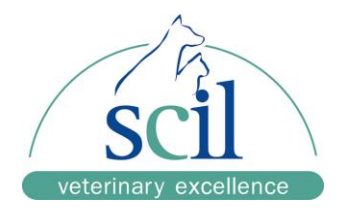

# **Manuel d'utilisation Système d'analyse biochimique vétérinaire element RC**

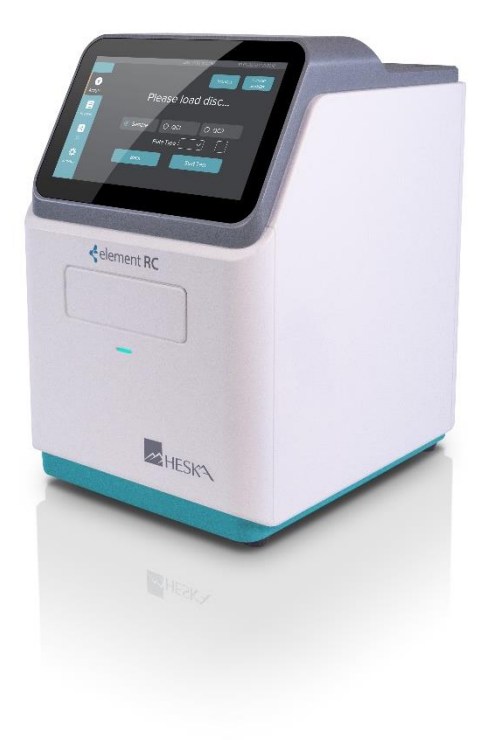

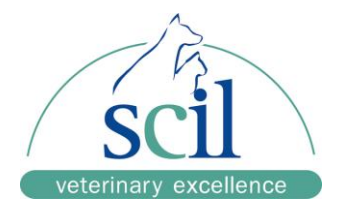

Nous vous remercions d'avoir choisi l'analyseur automatique de chimie sèche element RC. Ce manuel est destiné à vous fournir les instructions suivantes :

Fonctionnalités, dimensions, principes de mesure, instructions d'utilisation, maintenance, conditionnement, stockage et expédition. Veuillez lire ce manuel d'utilisation attentivement avant d'utiliser l'appareil. Pour garantir les performances de l'analyseur, veuillez faire attention à tous les messages d'avertissement et de précaution.

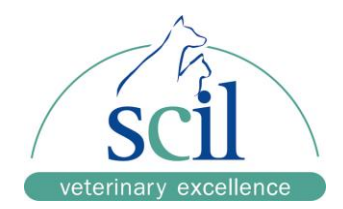

## **SOMMAIRE**

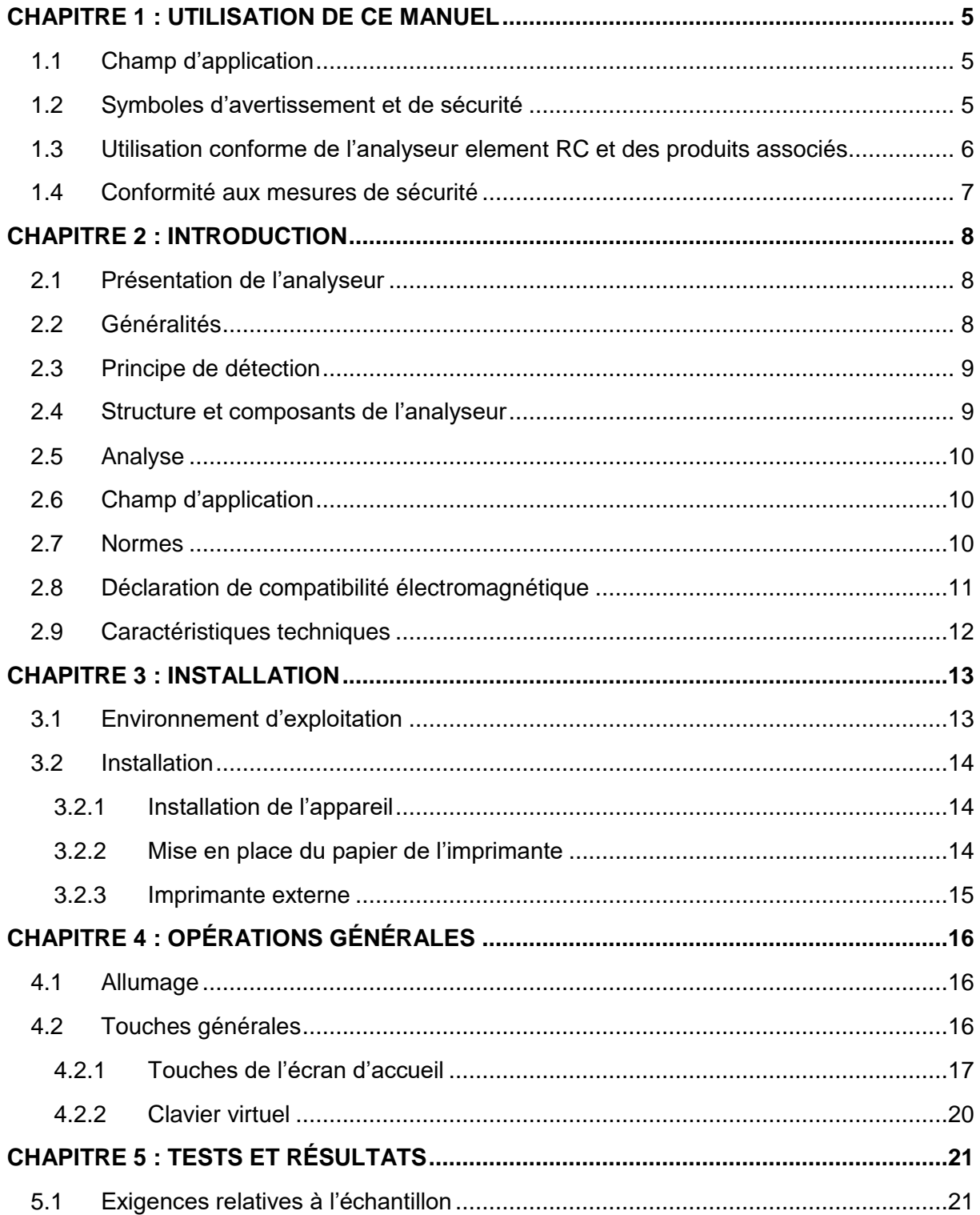

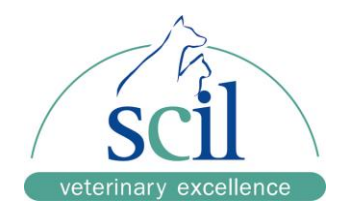

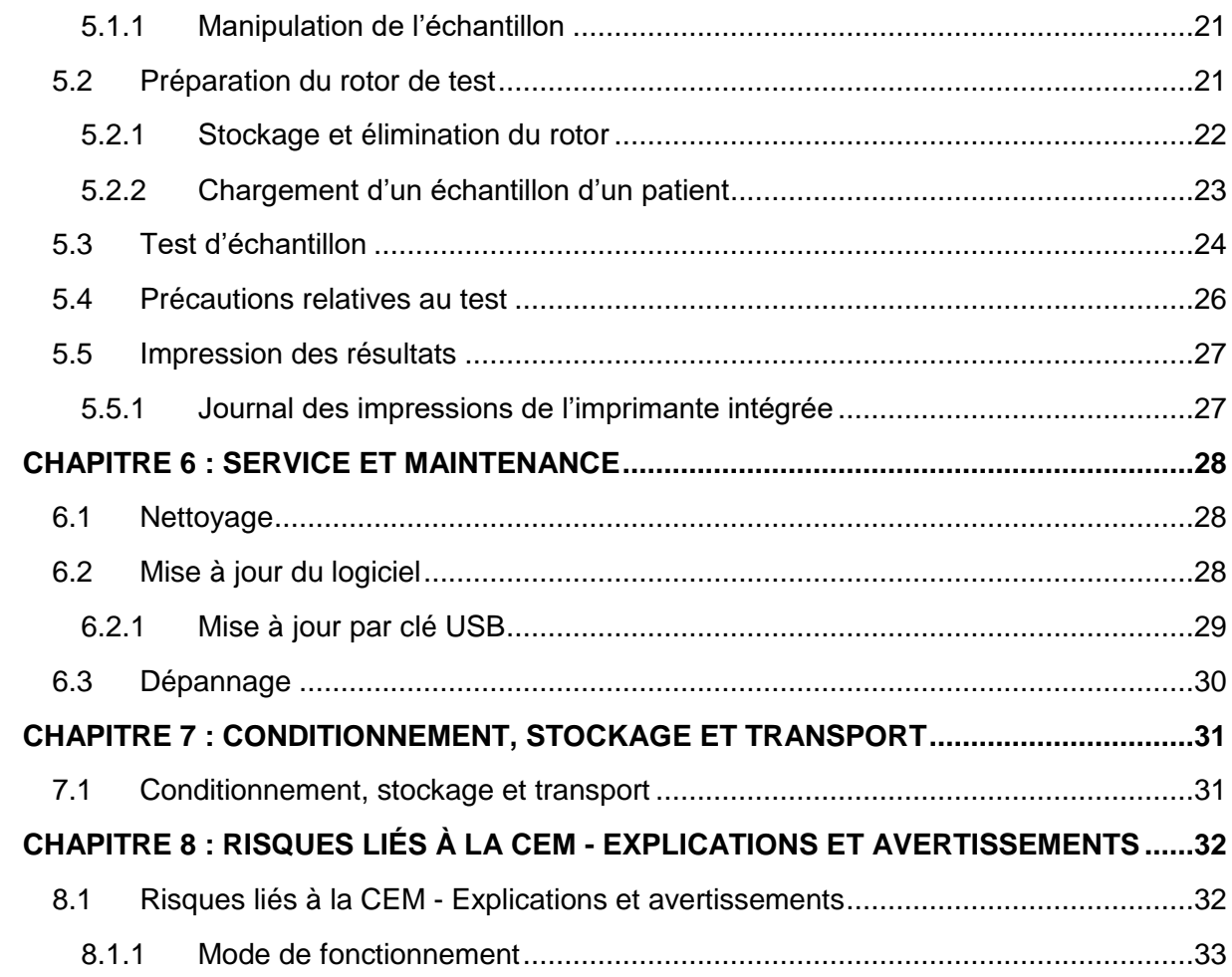

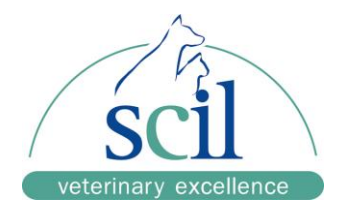

## **CHAPITRE 1 : UTILISATION DE CE MANUEL**

## **1.1 Champ d'application**

Les personnes suivantes sont autorisées à utiliser l'analyseur :

- 1. Personnes ayant reçu une formation au fonctionnement de l'appareil par les collaborateurs de scil.
- 2. Personnes ayant reçu une formation au fonctionnement de l'appareil par les collaborateurs d'un distributeur autorisé de scil.

scil se réserve le droit de modifier les instructions et de délivrer des mises à jour des logiciels.

La reproduction, modification ou traduction par un individu ou une organisation du contenu de ce manuel sont interdites sans consentement préalable écrit de la société scil.

La société scil est dernière juge de l'interprétation du contenu de ce manuel.

Les illustrations de ce manuel servent d'exemples et leur contenu peut différer des produits effectifs. En cas de différence, le produit physique fait foi.

Veillez à utiliser l'analyseur conformément aux conditions spécifiées dans ce manuel. Tout autre situation risque d'entraîner la panne de l'analyseur ou des résultats de test inexacts.

## **1.2 Symboles d'avertissement et de sécurité**

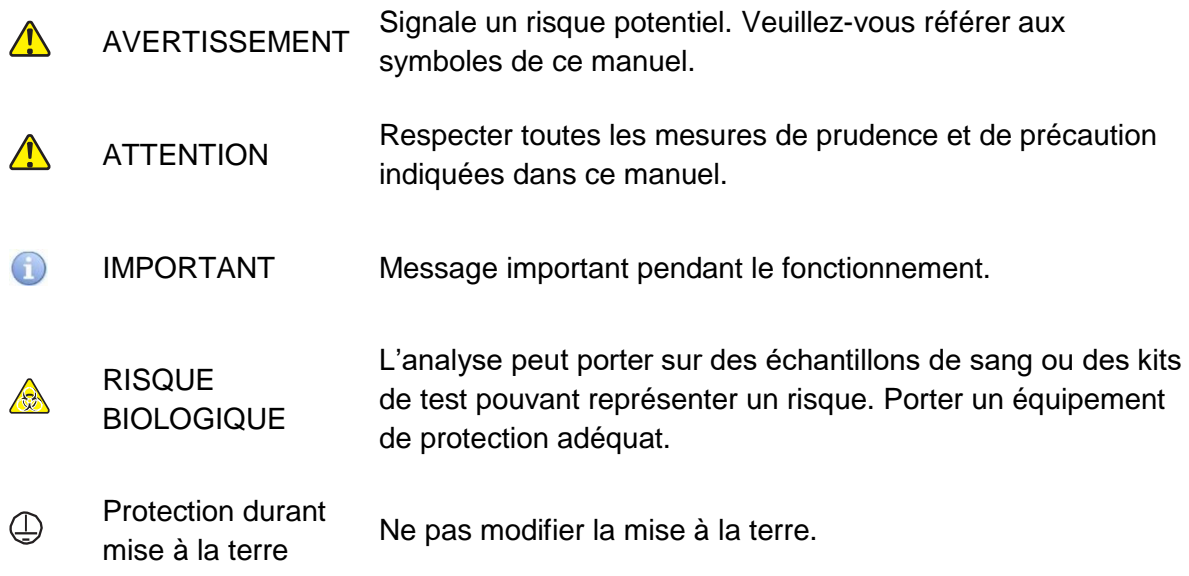

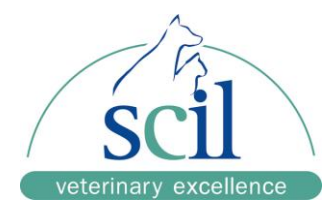

## **1.3 Utilisation conforme de l'analyseur element RC et des produits associés**

Veuillez suivre les instructions ci-dessous avant d'utiliser l'appareil :

- ❖ Vérifiez le contenu de l'analyseur et la liste des colis.
- ❖ Lisez la documentation jointe à l'analyseur.

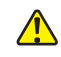

### AVERTISSEMENT

Protégez l'analyseur des environnements humides et corrosifs. N'utilisez pas de gaz inflammable ou d'explosifs à proximité de l'appareil.

Ne retirez pas les pièces sécurisées par des vis pour éviter un choc électrique lié à un contact avec une tension dangereuse ou des blessures corporelles induites par des pièces mobiles.

Portez des gants et des lunettes de protection et une blouse de laboratoire.

Il est de la responsabilité de l'acquéreur de fournir un environnement de travail compatible avec une instrumentation électromagnétique pour assurer le fonctionnement conforme de l'analyseur.

L'analyseur est conforme aux exigences d'émission et d'immunité des équipements de la norme GB/T 18268. L'analyseur est conçu et testé conformément aux exigences relatives aux équipements de Classe A de la norme GB 4824.

N'utilisez pas cet analyseur à proximité de sources de rayonnement puissantes (sources FR non blindées, par exemple) risquant d'interférer avec son fonctionnement normal.

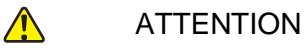

N'installez pas l'appareil dans un environnement où il pourrait être exposé aux éclaboussures.

Branchez le câble d'alimentation sur une prise avec mise à la terre. Des chocs électriques peuvent se produire si l'analyseur n'est pas relié à une prise avec mise à la terre.

Assurez-vous que tous les câbles ont été branchés correctement.

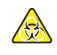

RISQUE BIOLOGIQUE

Lorsque vous manipulez des échantillons (sang) et nettoyez ou faites l'entretien de l'analyseur, veillez à toujours suivre les procédures de risque biologique conformément aux règles de manipulation d'échantillon en vigueur dans votre organisation.

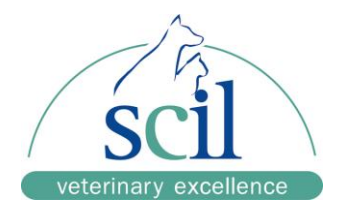

Portez un équipement de protection adéquat (gants, lunettes de sécurité, blouse de laboratoire).

Les matériels (rotor, embouts, tubes et chiffons, etc.) utilisés pour nettoyer l'équipement sont considérés comme des déchets infectieux. Éliminez ces déchets conformément aux réglementations nationales et locales en vigueur.

Si vous voulez vous débarrasser d'un analyseur ayant pu être contaminé par des échantillons de sang, respectez les réglementations en vigueur dans le pays d'utilisation et éliminez-le conformément.

## **1.4 Conformité aux mesures de sécurité**

Veuillez respecter les précautions suivantes pour utiliser l'analyseur efficacement et en toute sécurité :

1. Prévention des pannes de l'analyseur

L'environnement d'installation de l'analyseur doit satisfaire les exigences indiquées dans ce manuel.

2. Prévention des chocs électriques

N'ouvrez pas le coffrage de l'analyseur sans autorisation préalable de scil et évitez que des liquides ne pénètrent dans l'appareil. Si vous avez des questions, n'hésitez pas à contacter le service d'Assistance technique de scil. Assurez-vous du bon état des câbles d'alimentation avant de les utiliser. Pour prévenir le risque de choc électrique, n'utilisez pas de câble électrique endommagé.

3. Risque biologique

Portez des gants de protection pendant les tests biochimiques pour prévenir toute contamination biologique. Si vous touchez accidentellement l'échantillon de sang, rincez soigneusement la zone touchée à l'eau courante et désinfectez.

4. Utilisation du rotor

Les gouttes de réactifs pouvant contenir des substances corrosives, suivez strictement les instructions du manuel. À moins que le rotor ne fonctionne pas, l'opérateur n'entrera pas en contact avec les gouttes de réactifs scellées qu'il contient. Si les gouttes de réactifs sont libérées, évitez tout contact direct avec le rotor et ne respirez pas les poussières et vapeurs de réactif.

5. Élimination du rotor

Le rotor utilisé doit être éliminé conformément aux réglementations en vigueur.

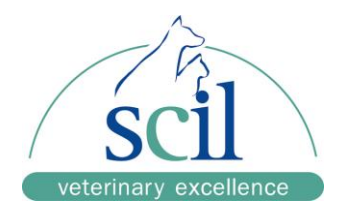

## **CHAPITRE 2 : INTRODUCTION**

## **2.1 Présentation de l'analyseur**

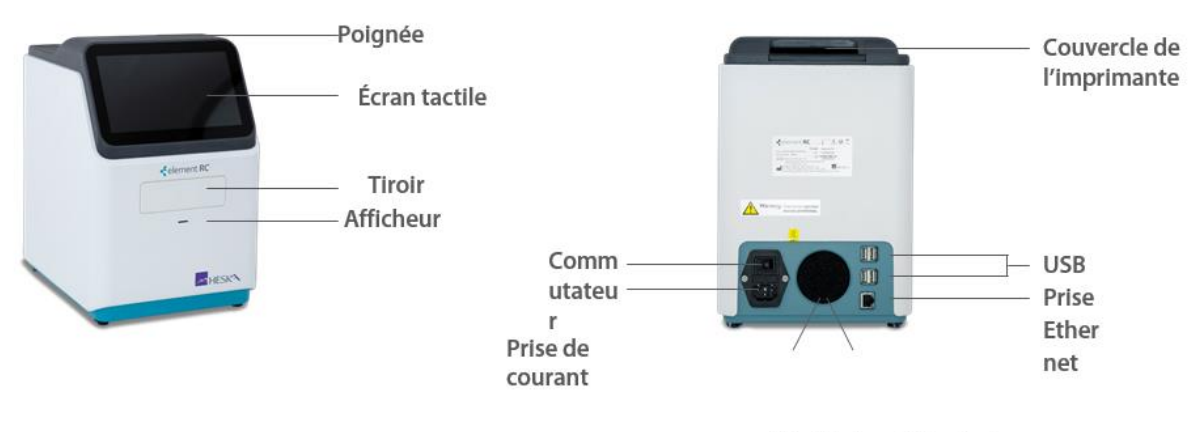

Ventilateur Filtre à air

### **2.2 Généralités**

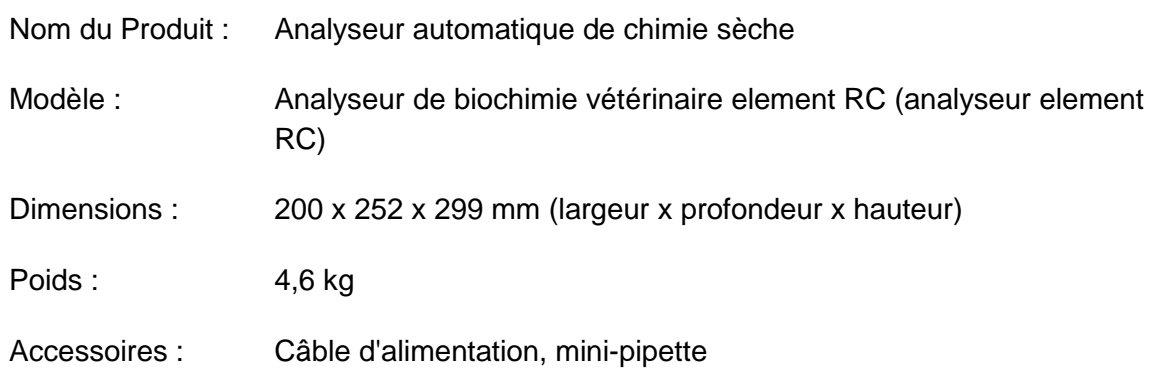

Le fonctionnement de l'analyseur element RC est simple. Il analyse des échantillons de sang total, de plasma ou de sérum dans des tubes héparine lithium. Volume requis pour un échantillon : 100 μl. Pour effectuer l'analyse automatique de l'échantillon d'un patient, placez-le dans le rotor et insérez ce dernier dans l'analyseur.

Les résultats de l'analyse s'affichent automatiquement et peuvent être directement imprimés lorsque celle-ci est terminée.

L'analyseur element RC est équipé de quatre prises USB pour brancher des imprimantes externes, une souris, un clavier ou d'autres appareils pris en charge. Le temps d'analyse est de 12 minutes.

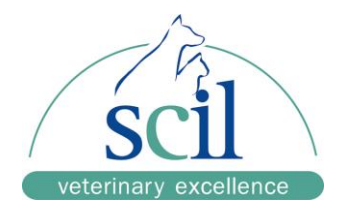

## **2.3 Principe de mesure**

L'element RC est un analyseur biochimique doté d'un micro-ordinateur. Associé aux rotors, il détecte la concentration de substances biochimiques dans l'échantillon, en utilisant les techniques de point d'équivalence, taux, la méthode des deux points ainsi que la détection synchrone des longueurs d'ondes à huit segments.

L'analyseur element RC utilise le principe de la spectrométrie d'absorption. Le spectre d'absorption est principalement utilisé pour les tests de réaction biochimique selon le principe suivant :

Plusieurs kits de réactifs de détection sont préchargés sur le rotor au sein d'une chambre de réaction indépendante. L'échantillon est réparti sur le rotor qui est ensuite placé dans l'analyseur. Le système, contrôlé par le processeur de l'ordinateur, fait pénétrer la substance biochimique contenue dans le sang dans chaque chambre de réaction où il réagit chimiquement avec les réactifs spécifiques en induisant une variation de couleur. Le spectre d'absorption sert à détecter les variations, et l'ordinateur de l'analyseur calcule la concentration de substance biochimique dans l'échantillon de sang du patient. Le procédé turbidimétrique est principalement utilisé pour la détection par test immunochimique selon le principe du complexe antigène/anticorps. Avec la liaison, un complexe immun se forme et la turbidité de la polymérisation du complexe se fait pendant une période déterminée. Lorsque la lumière traverse la solution, elle est absorbée par le complexe immun. Plus il y a de complexe immun, plus la lumière est absorbée. La quantité de lumière absorbée est proportionnelle à la quantité de complexe immun au sein d'une plage déterminée. La valeur d'absorbance est mesurée par la transmission du faisceau optique et proportionnelle à la quantité de complexe.

Les résultats s'affichent automatiquement et peuvent être directement imprimés lorsque celle-ci est terminée.

## **2.4 Structure et composants de l'analyseur**

Structure de l'analyseur : coffrage, modules de base, dispositifs de contrôle de température thermostatique, lecteur de code-barres bidimensionnel, imprimante, dispositif à faisceau optique, ensemble pavé tactile+écran capacitif LCD, logiciel et câble d'alimentation.

Compact et léger, l'analyseur est facile à transporter.

Composants :

- ❖ Coffrage en plastique
- ❖ Moteur à vitesse variable contrôlant la rotation du rotor (modules de base de l'appareil)
- ❖ Photomètre pour mesurer la concentration de substances dans un liquide (dispositif à faisceau optique)

\_\_\_\_\_\_\_\_\_\_\_\_\_\_\_\_\_\_\_\_\_\_\_\_\_\_\_\_\_\_\_\_\_\_\_\_\_\_\_\_\_\_\_\_\_\_\_\_\_\_\_\_\_\_\_\_\_\_\_\_\_\_\_\_\_\_\_\_\_\_\_\_\_\_

❖ Deux microprocesseurs pour les instruments de contrôle et les calculs des tests (température constante, contrôle de température + lecteur de code-barres

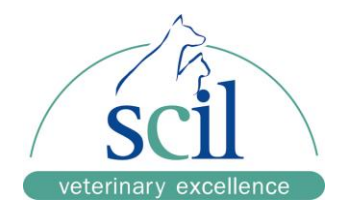

bidimensionnel)

- ❖ Imprimante thermique pour imprimer les résultats
- ❖ Écran tactile couleur 7'' (affichage)
- ❖ Fonctionnalités multiples de sélection de tests et de traitement des résultats (logiciel)

## **2.5 Analyse**

- ❖ Écran tactile 7'', système d'exploitation Android avec prise en charge multilingue
- ❖ Test monocanal, pas de contamination croisée
- ❖ Système de surveillance optique avancé, 8 filtres de longueur d'ondes : 340, 405, 450, 505, 546, 600, 630, 850 nm
- ❖ Procédés : point d'équivalence, Taux, Durée fixe
- ❖ Les informations relatives à l'échantillon du patient peuvent être complétées par des informations patient et opérateur.
- ❖ Contrôle qualité intelligent en temps réel, exactitude des résultats garantie
- ❖ Prise en charge d'un clavier et d'une souris externes (par USB)
- ❖ Imprimante thermique intégrée

## **2.6 Champ d'application**

L'element RC est compatible avec l'analyse biochimique d'échantillons de sang total, plasma et sérum dans des tubes héparine lithium avec des rotors. Il est exclusivement conçu pour un usage vétérinaire.

### **2.7 Normes**

- ❖ Les indicateurs de performance principaux de ce produit sont conçus et fabriqués en stricte conformité avec la norme YY/T 0655–2008 "Analyseur de chimie sèche".
- ❖ La sécurité électrique du produit répond aux exigences de la norme GB 4793.1–2007 (exigences de sécurité pour les équipements électriques de mesure, de contrôle et de laboratoire - Partie 1 : Exigences Générales) Le test environnemental du produit satisfait les exigences de la norme GB/T14710–2009 (exigences environnementales et procédés de test pour équipements électriques médicaux).
- ❖ Ce produit répond aux exigences spécifiques de la norme YY0648–2008 Équipements médicaux Section 2-101 de (Exigences de sécurité pour les équipements électriques de mesure, de contrôle et de laboratoire).

**REMARQUE :** Réitérer l'un des tests de la norme GB 4793.1–2007 sur l'appareil risquerait de l'endommager et d'augmenter les risques de danger.!

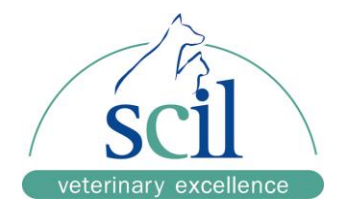

## **2.8 Déclaration de compatibilité électromagnétique**

- ❖ Cet équipement répond aux exigences de la norme GB/T18268.1–2010 (CEI 61326– 1:2005, IDT) « Exigences de compatibilité électromagnétique pour les équipements électriques de mesure, de contrôle et de laboratoire - Partie 1 : Exigences Générales) et de la norme GB/T18268.26–2010 (IEC61326–2–6:2005, IDT) « Exigences de compatibilité électromagnétique pour les équipements électriques de mesure, de contrôle et de laboratoire - Partie 26 : Exigences particulières pour les équipements médicaux de diagnostic in-vitro (DIV).
- ❖ Les exigences suivantes doivent être strictement respectées pendant l'utilisation de l'appareil, au risque de générer des interférences électromagnétiques dans les autres équipements, de réduire sa résistance aux interférences ou d'empêcher son fonctionnement.
- ❖ Cet équipement est conçu et testé conformément aux exigences relatives aux équipements de Classe A de la norme GB4824. En environnement résidentiel, cet équipement peut causer des interférences radio, prendre les précautions nécessaires.
- ❖ Les appareils portables et équipements de communication mobiles risquent d'affecter l'équipement électrique médical. Les appareils portables et équipements de communication mobiles risquant d'affecter le fonctionnement normal de cet appareil, ils doivent rester éloignés à certaine distance. Voir l'Annexe A « Distances d'isolation recommandées entre l'analyseur et les appareils portables et équipements de communication mobiles ».
- ❖ Nous vous recommandons d'évaluer l'environnement électromagnétique avant d'utiliser l'appareil. Ne le laissez pas à proximité d'autres équipements. Les composants, câbles et autres accessoires, ne peuvent être ni réparés ni remplacés sans autorisation, sauf s'il s'agit de pièces de rechange d'origine du fabricant. Des composants qui ne proviendraient pas du fabriquant risqueraient de causer des interférences électromagnétiques excessives ou des perturbations.
- ❖ N'utilisez pas cet appareil à proximité de sources de rayonnement puissantes (sources RF non blindées par exemple) risquant d'interférer avec son fonctionnement normal.

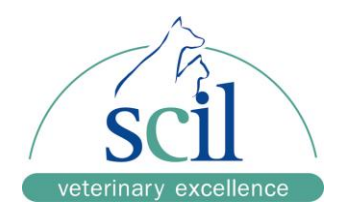

## **2.9 Caractéristiques techniques**

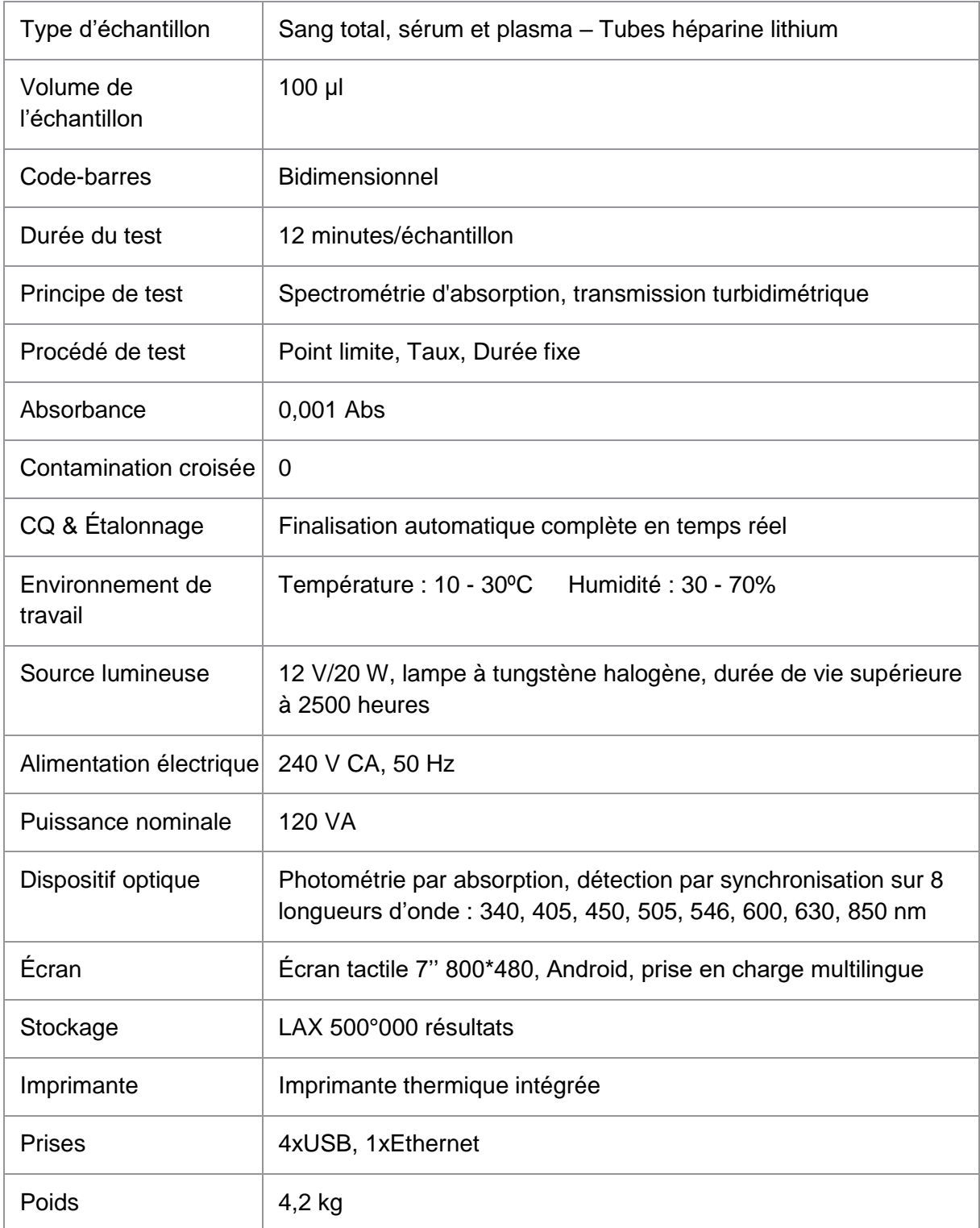

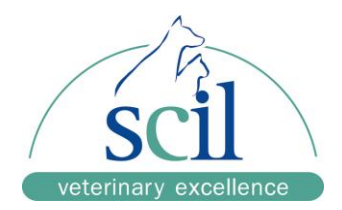

## **CHAPITRE 3 : INSTALLATION**

### **3.1 Environnement**

Pour assurer le fonctionnement optimal de l'appareil, installez-le dans un lieu respectant les conditions environnementales suivantes :

- ❖ Altitude inférieure à 2000 m
- ❖ Température : 10 30ºC
- ❖ Humidité relative : 30 70%
- ❖ Pression barométrique : 860 ~1060 hPa.

Installez l'analyseur dans les conditions suivantes :

- ❖ Surface stable et plane
- ❖ Température et humidité contrôlées
- ❖ Pas d'exposition à la chaleur excessive ou à la lumière directe du soleil
- ❖ Éloignement des sources de vibration, d'interférences électriques (centrifugeuse)

N'installez pas l'appareil si l'environnement présente une des caractéristiques suivantes :

- ❖ Humidité élevée, atmosphère non filtrée, contenant des gaz corrosifs ou de la poussière, forte interférences électromagnétiques
- ❖ Ventilation inadéquate, absence de circulation d'air
- ❖ Exposition à des sources de chaleur ou à la lumière directe du soleil
- ❖ Surface instable ou inclinée
- ❖ Proximité d'une centrifugeuse ou d'autres sources de vibration ou d'interférences **électriques**

Alimentation électrique :

- ❖ 240 V AC, 50 Hz, puissance nominale : 120 VA
- ❖ La prise de courant sur laquelle est branché le câble d'alimentation de l'appareil doit être différente de celle utilisée par un équipement haute puissance comme une centrifugeuse, réfrigérateur, four, etc.
- ❖ L'alimentation électrique doit être bien mise à la terre et connectée avec un câble trois brins. La tension entre la ligne neutre et de terre doit être inférieure à 5 V.

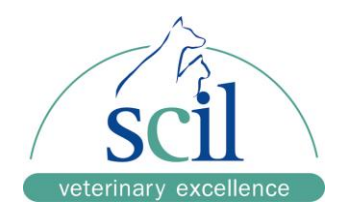

### **3.2 Installation**

### **3.2.1 Installation de l'appareil**

- 1. Retirez l'appareil de son emballage d'expédition et posez-le sur une surface stable et plane.
- 2. Vérifiez qu'il n'est pas endommagé.
- 3. Branchez le câble d'alimentation à l'analyseur.
- 4. Appuyez sur le commutateur au dos de l'appareil, le témoin en-dessous de l'écran s'allume. Le système démarre et effectue un autotest.

### **3.2.2 Mise en place du papier de l'imprimante**

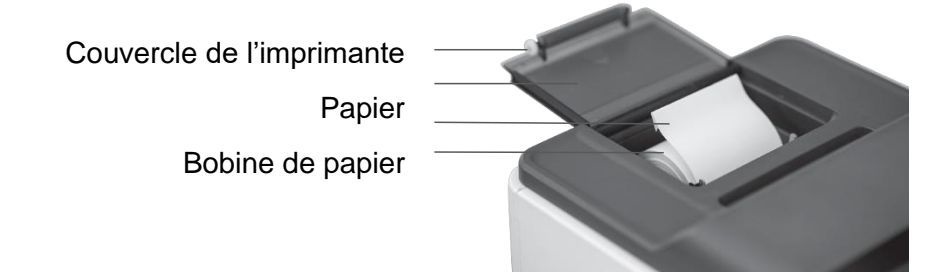

**REMARQUE :** Le papier pour impression thermique 50x57 mm a été mis en place au moment de l'installation de l'analyseur.

Remplacement du papier

- 1. Ouvrez le couvercle de l'imprimante.
- 2. Retirez l'emballage du papier et posez la bobine dans son emplacement, l'extrémité vers l'avant.

- 3. Retenez l'extrémité et faites-la passer sous la sortie de la porte de l'imprimante.
- 4. Fermez le couvercle de l'imprimante.

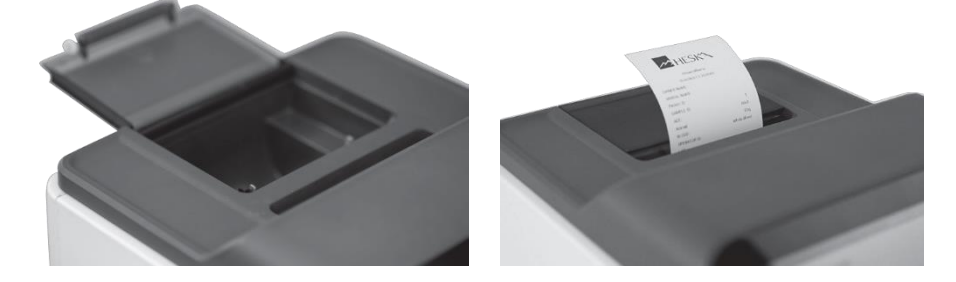

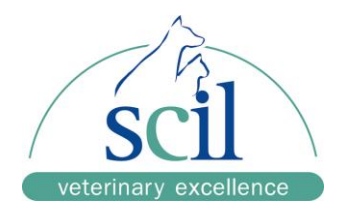

### **3.2.3 Imprimante externe**

Cet analyseur est compatible avec les imprimantes utilisant le langage HP PCL3 GUI, HP Deskjet ou autres. Vous trouverez de plus amples informations dans le manuel d'utilisation du fabricant de l'imprimante.

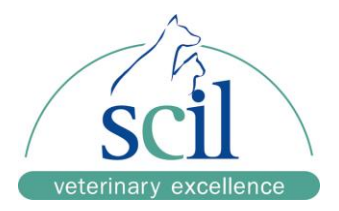

# **CHAPITRE 4 : OPÉRATIONS GÉNÉRALES**

## **4.1 Allumage**

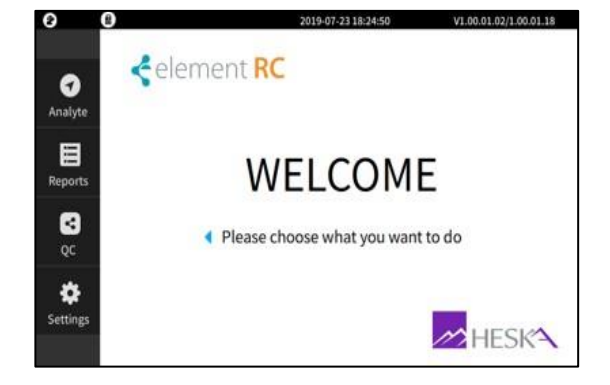

Écran d'accueil : Écran d'initialisation :

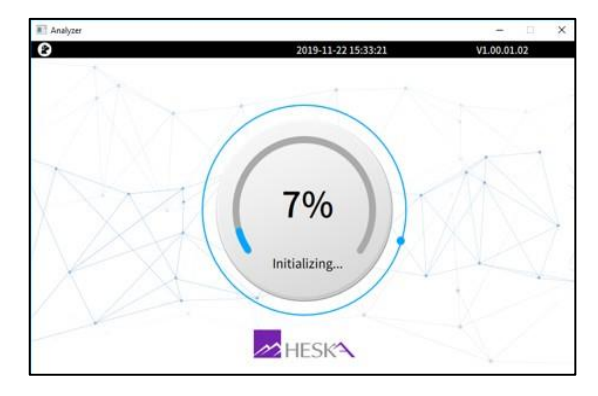

## **4.2 Touches principales**

Une fois l'analyseur démarré, le système affiche automatiquement l'écran de l'illustration 4-1. Vérifiez que la date et l'heure en haut à droite soient exacts.

\_\_\_\_\_\_\_\_\_\_\_\_\_\_\_\_\_\_\_\_\_\_\_\_\_\_\_\_\_\_\_\_\_\_\_\_\_\_\_\_\_\_\_\_\_\_\_\_\_\_\_\_\_\_\_\_\_\_\_\_\_\_\_\_\_\_\_\_\_\_\_\_\_\_

L'interface de l'écran tactile a 4 touches principales.

- 1. Analyse
- 2. Rapports
- 3. CQ
- 4. Paramètres

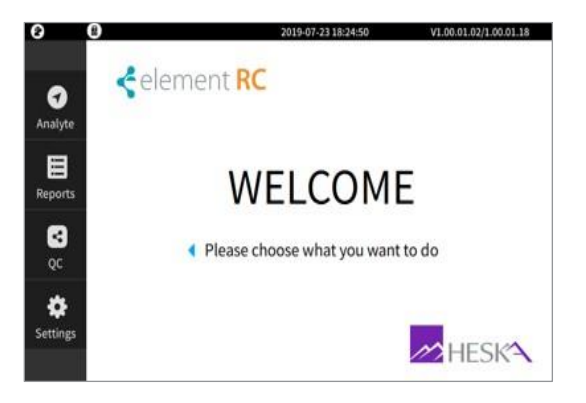

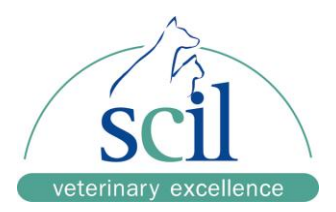

### **4.2.1 Touches de l'écran d'accueil**

### **1. Analyse**

Écran de lancement d'un test.

REMARQUE : Informations complémentaires dans la section 5.3.

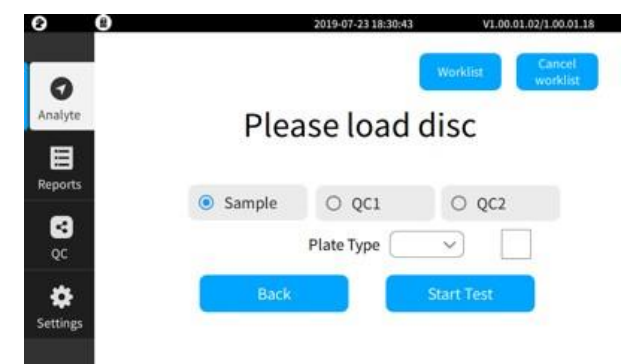

### **2. Rapports**

Vérification des résultats précédents l'analyse. Sélectionnez un rapport puis appuyez sur Details pour afficher les résultats.

019-07-23 18:28:34 1.00.01.02/1.00.01.18 l Query Medical ID Name date  $\bullet$ LIS No. Name Test date Description Analyti  $\overline{1}$ 2019-07-17 Convention Plate 目 **Reports**  $\bullet$ ❖ Setting

Dans l'écran Rapports, appuyez sur « … » pour afficher d'autres options à droite.

Appuyez sur Retour pour quitter l'écran Rapports.

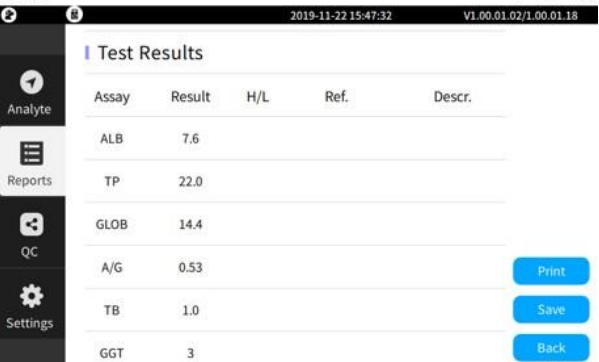

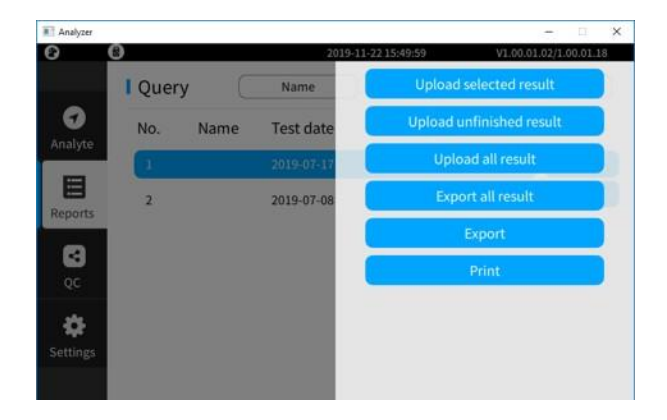

\_\_\_\_\_\_\_\_\_\_\_\_\_\_\_\_\_\_\_\_\_\_\_\_\_\_\_\_\_\_\_\_\_\_\_\_\_\_\_\_\_\_\_\_\_\_\_\_\_\_\_\_\_\_\_\_\_\_\_\_\_\_\_\_\_\_\_\_\_\_\_\_\_\_

Analyzer

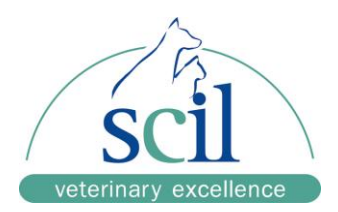

### **3. QC**

Actuellement non disponible.

### **4. Réglages**

Configuration de l'analyseur element RC :

- A. Réglages des informations
- B. Réglages des paramètres
- C. Réglages de l'imprimante
- D. Réglages de la connexion
- E. Exportations
- F. Autres

### **A. Réglages des informations**

Réglage de la date/heure de l'analyseur, saisie du nom de l'entreprise.

19-11-22 15:53:48  $0.01.02/1.00.01.18$ I Information settings U.  $\bullet$ <br>Analyte I parameter settings  $\ddot{\mathbf{v}}$ **I** Printing settings  $\ddot{\phantom{a}}$ 目 **Connection settings**  $\bullet$ Log export  $_{\rm oc}$ I Others 春 Settings

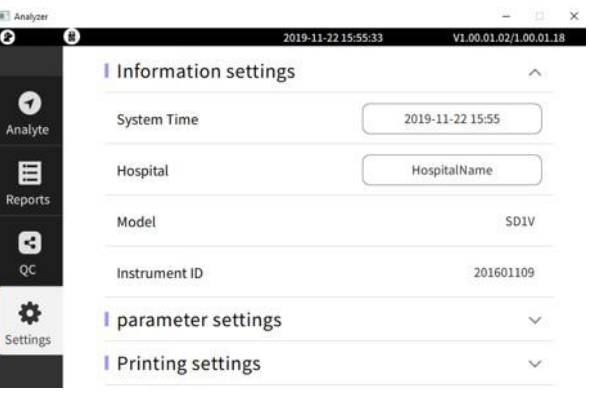

Appuyez sur heure système pour changer la date et l'heure.

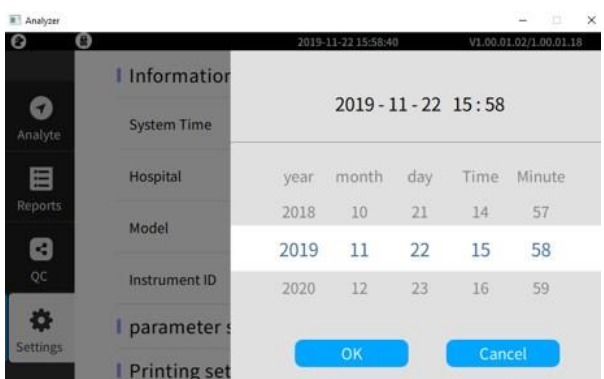

### **B. Réglages des paramètres**

Modification des paramètres des rotors: unités, plages de référence, etc.

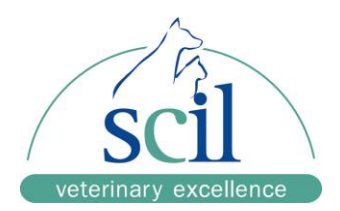

**REMARQUE :** Ne changez pas les paramètres avant d'avoir consulté un représentant de scil.

### **C. Réglages de l'imprimante**

Sélection de l'imprimante interne et activation de l'impression automatique des résultats.

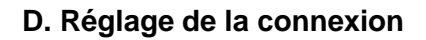

Sélection des paramètres de transmission des données.

REMARQUE : Ne changez pas les paramètres avant d'avoir consulté un représentant de scil.

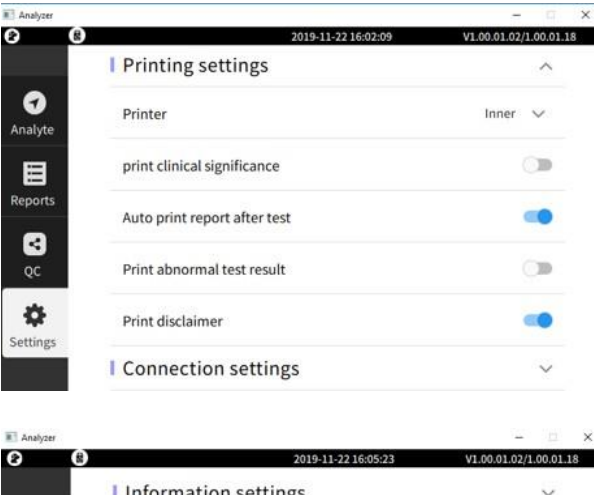

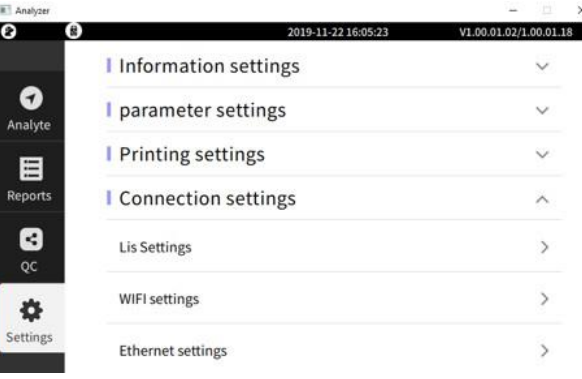

### **E. Exportation**

Exportation des données des résultats des rotors sur un support USB. Le support USB doit être formaté en FAT32.

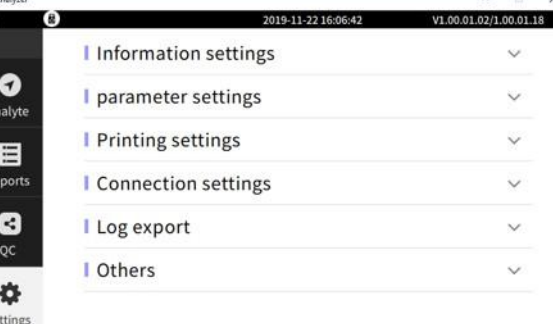

\_\_\_\_\_\_\_\_\_\_\_\_\_\_\_\_\_\_\_\_\_\_\_\_\_\_\_\_\_\_\_\_\_\_\_\_\_\_\_\_\_\_\_\_\_\_\_\_\_\_\_\_\_\_\_\_\_\_\_\_\_\_\_\_\_\_\_\_\_\_\_\_\_\_

m.

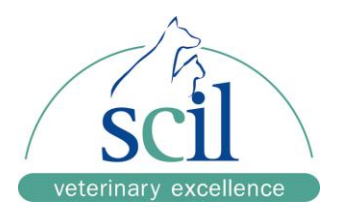

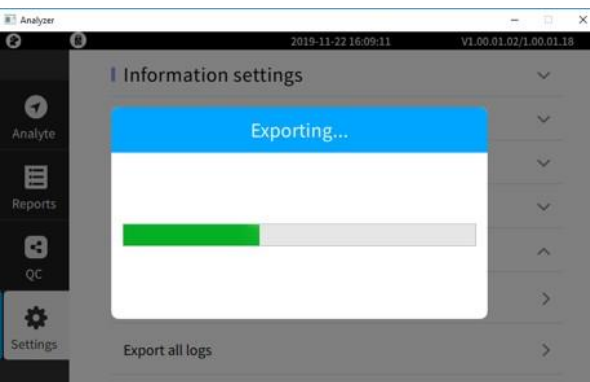

### **5. Autres réglages**

Ne changez pas les paramètres avant d'avoir consulté un représentant de scil.

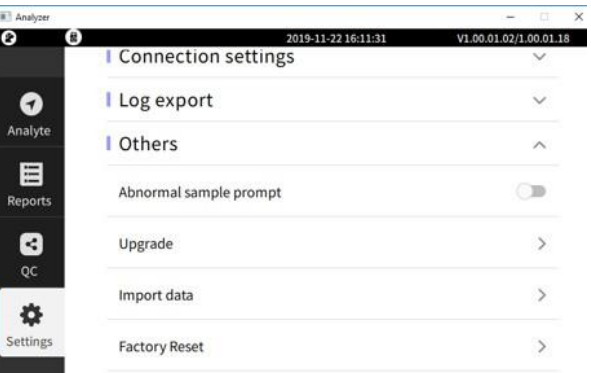

### **4.2.2 Clavier virtuel**

L'interface dispose d'un clavier virtuel. Sélectionnez le champ à compléter, un curseur commence à clignoter à l'intérieur et le clavier s'affiche pour que vous pussiez saisir les informations.

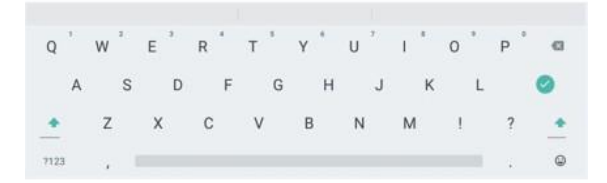

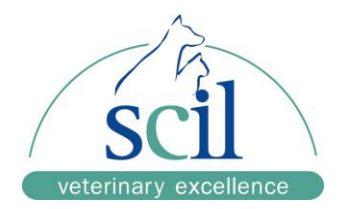

## **CHAPITRE 5 : TESTS ET RÉSULTATS**

## **5.1 Exigences relatives à l'échantillon**

 $\sqrt{N}$ AVERTISSEMENT

Respectez toujours les procédures relatives aux risques biologiques conformément aux règles de manipulation d'échantillon en vigueur dans votre organisation (sang).

### **5.1.1 Manipulation de l'échantillon**

- 1. Prélevez un échantillon de sang avec une aiguille 22 g (ou plus grande).
- 2. Retournez délicatement le tube plusieurs fois pour que l'échantillon se mélange de manière homogène à l'héparine de lithium.

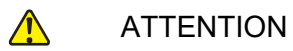

- \* Le sang total doit être analysé ou transformé en plasma dans l'heure qui suit le prélèvement. Pour obtenir du sérum, attendez au moins 30 minutes avant de centrifuger afin qu'un caillot se forme.
- Veillez à ne pas agiter vigoureusement ou congeler l'échantillon, cela provoquerait une hémolyse.
- Si l'échantillon ne peut être analysé immédiatement après le prélèvement, transformezle en sérum ou plasma et conservez-le dans des tubes d'échantillonnage scellés à 2°- 8°C. Évitez d'alterner congélation et dégel.
- Le patient doit avoir jeûné 12 heures avant de tester sa glycémie.
- Vérifiez l'absence d'hémolyse ou d'agglutination dans l'échantillon. Évitez les échantillons ictériques ou lipémiques. L'analyseur ayant une centrifugeuse intégrée, le test commencera après centrifugation du sang total pour obtenir le plasma. L'héparine de lithium est le seul anticoagulant recommandé car il n'interfère pas avec l'analyse biochimique.
- Portez toujours un équipement de protection adéquat lorsque vous manipulez les échantillons.

### **5.2 Préparation du rotor**

Les rotors sont à usage unique. Ils contiennent un diluant au centre et des tunnels séparés convergeant chacun vers une cuvette contenant un réactif de test individuel pour éviter toute contamination croisée.

 $\_$  , and the set of the set of the set of the set of the set of the set of the set of the set of the set of the set of the set of the set of the set of the set of the set of the set of the set of the set of the set of th

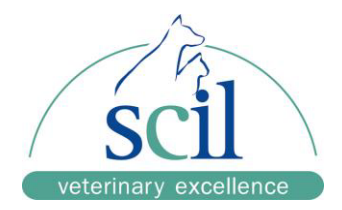

### **5.2.1 Stockage et élimination du rotor**

- Conservez les rotors dans le réfrigérateur à 2 8°C.
- 10 minutes avant le test, retirez le rotor du réfrigérateur et laissez-le se réchauffer à température ambiante dans sa pochette scellée.
- Dans sa pochette scellée, le rotor peut être conservé à température ambiante pendant 48 heures maximum.
- \* N'exposez pas le rotor à la lumière directe du soleil ou à des températures supérieures à 32°C.
- \* Retirez le rotor de la pochette scellée en le tenant par le bord pour éviter toute contamination. Le rotor doit être utilisé dans les 10 minutes suivant l'ouverture de la pochette. Une fois retiré de sa pochette scellée, le rotor ne doit plus être remis dans le réfrigérateur.
- \* Vous pouvez écrire les informations concernant le patient dans la zone grise du rotor.
- $\div$  Évitez de toucher au QR code au centre du rotor.
- \* lnsérez le rotor dans l'analyseur immédiatement après déposé l'échantillon. N'agitez pas le rotor après avoir déposé l'échantillon.
- Les rotors sont à usage unique. Les rotors utilisés doivent être éliminés conformément aux réglementations applicables.
- Éliminez immédiatement les rotors endommagés. Évitez tout contact avec les réactifs contenus dans les rotors.

 $\_$  , and the set of the set of the set of the set of the set of the set of the set of the set of the set of the set of the set of the set of the set of the set of the set of the set of the set of the set of the set of th

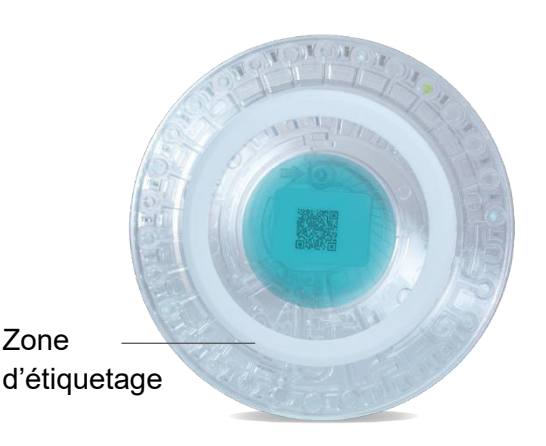

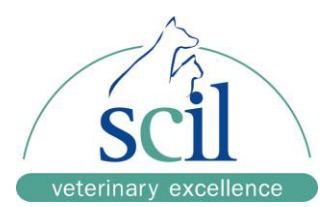

### **5.2.2 Préparation d'un échantillon**

1. Utilisez la pipette 100 µl pour prélever l'échantillon.

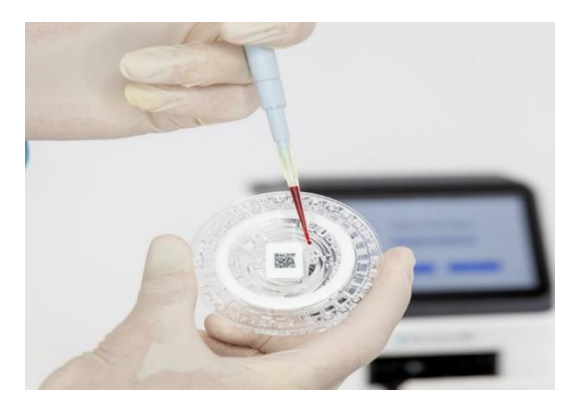

- 2. Déposez lentement les 100 uL dans le rotor, en évitant de former des bulles et en veillant à ne pas introduire de fibrine ou de caillot.
- 3. Les embouts de pipette sont à usage unique, ne les réutilisez pas afin d'éviter toute contamination.
- 4. Tenez le rotor horizontalement par les bords pour le glisser dans le tiroir de l'analyseur.

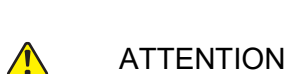

- 
- ❖ Ne touchez pas le QR code du rotor
- Ne touchez pas l'embout de la pipette
- Lors du prélèvement, placez l'embout de la pipette environ 2-3 mm en dessous de la surface de l'échantillon.
- Laissez le piston de la pipette appuyé jusqu'à ce que vous ayez retiré l'embout de l'endroit de dépôt de l'échantillon.
- Avant de placer le rotor dans l'analyseur, nettoyez toute trace d'échantillon sur le rotor et autour de l'endroit de dépôt de l'échantillon.

 $\_$  , and the set of the set of the set of the set of the set of the set of the set of the set of the set of the set of the set of the set of the set of the set of the set of the set of the set of the set of the set of th

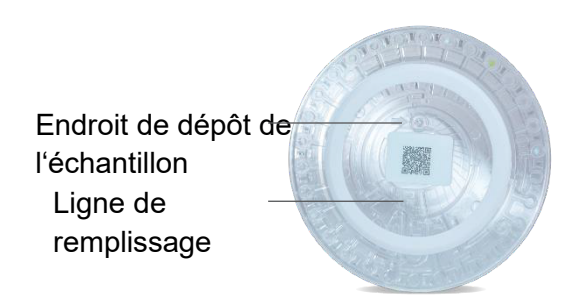

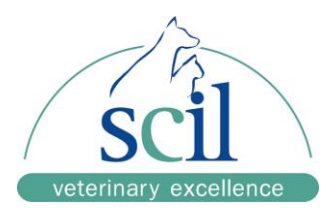

## **5.3 Analyse d'un échantillon**

Allumez l'analyseur.

- 1. L'analyseur element RC réalise un autotest.
- 2. Pendant environ 5 minutes, il réchauffe l'incubateur à la température de test adéquate.
- 3. Appuyez sur la touche TEST de l'écran d'accueil. Appuyez sur WORKLIST ou SUIVANT pour saisir les informations du patient. Sélectionnez SAUVEGARDER puis insérez le rotor.

**REMARQUE :** Pour éviter les erreurs, placez le rotor au centre du tiroir.

4. L'écran affiche le message « veuillez insérer le rotor ».

5. Appuyez sur CONFIRMER pour fermer le tiroir. L'analyseur lit le QR code du rotor et commence son compte à rebours. Vous pouvez ajouter d'autres informations du patient en appuyant sur INFO ECHANTILLON.

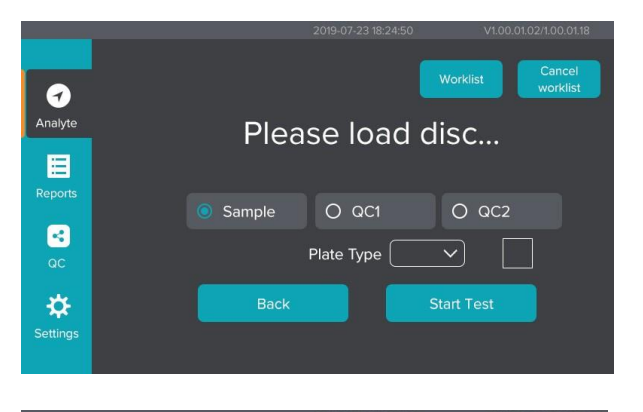

**MARISKA** 

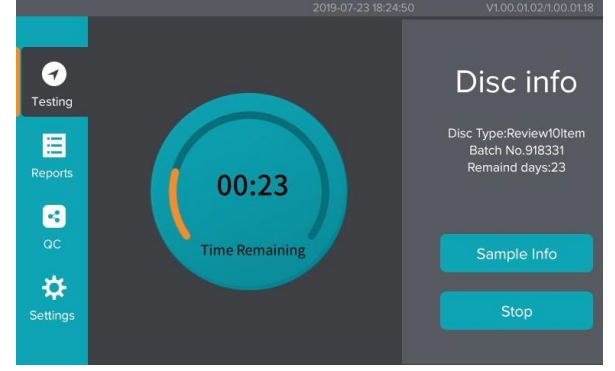

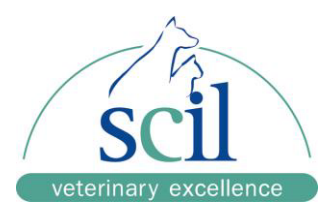

**REMARQUE :** Si l'appareil ne peut pas lire le code QR, il affiche un message.

Appuyez alors sur OK et sortez le rotor pour vérifier l'état du QR code. Vous devez remplacer le rotor si le QR code est endommagé.

- 6. Vous pouvez modifier les informations du patient en appuyant sur [Détails échantillon] pendant l'analyse. Appuyez sur ECHANTILLON et saisissez les informations.
- $\blacksquare$ Gender  $\bullet$ Sample No. QC. Age group ✿ Sample type Operator

prompt

Barcode scanner failure!(-1)

- 7. Appuyez sur STOP pour terminer l'analyse de l'échantillon du patient.
- 8. Appuyez sur OK lorsque le test est terminé.

### **ATTENTION**

Le rotor et l'échantillon du patient ne sont plus valides une fois le test effectué.

9. Lorsque la durée du test est écoulée, ce dernier est effectué et les résultats peuvent être affichés/transmis/imprimés.

 $\_$  , and the set of the set of the set of the set of the set of the set of the set of the set of the set of the set of the set of the set of the set of the set of the set of the set of the set of the set of the set of th

 $\bullet$ 

目

ø

¢

 $\bullet$ 

testing

Sample Info

Medical ID

Patient name

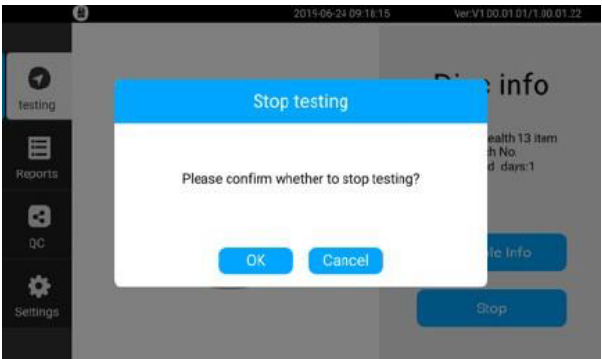

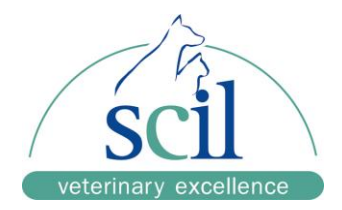

## **5.4 Précautions relatives au test**

#### **Analyseur**

- ❖ Utilisez le câble d'alimentation pour brancher l'appareil sur une prise avec mise à la terre
- ❖ Confirmez que la température ambiante de l'analyseur est entre 10°C-30°C.
- ❖ Ne débranchez pas l'appareil pendant qu'il fonctionne.
- ❖ Fermez le tiroir si vous n'utilisez pas l'analyseur.
- ❖ Risque de pincement : Attention à vos doigts lorsque le tiroir de l'analyseur s'ouvre et se ferme.
- ❖ Ne pas démonter l'analyseur.

### **Rotor**

- ❖ N'utilisez pas de rotor dont la date limite d'utilisation est expirée. Vérifiez la date d'expiration sur la pochette scellée.
- ❖ Conserver les rotors entre 2 ° C et 8 ° C. Utiliser des gants lors de la manipulation des rotors, manipuler les rotors par les bords.
- ❖ Tenir le rotor contenant l'échantillon horizontalement afin d'éviter un débordement.
- ❖ Les rotors sont à usage unique, ne pas les réutiliser.
- ❖ Les rotors doivent être utilisés dans les 10 minutes suivant l'ouverture de leur emballage.
- ❖ Analysez le rotor immédiatement après avoir déposé l'échantillon.

### **Échantillon**

❖ Pour éviter l'hémolyse, le sang total doit être analysé dans les 30 minutes qui suivent le prélèvement.

\_\_\_\_\_\_\_\_\_\_\_\_\_\_\_\_\_\_\_\_\_\_\_\_\_\_\_\_\_\_\_\_\_\_\_\_\_\_\_\_\_\_\_\_\_\_\_\_\_\_\_\_\_\_\_\_\_\_\_\_\_\_\_\_\_\_\_\_\_\_\_\_\_\_

❖ Ne secouez pas l'échantillon et ne le mettez pas au réfrigérateur.

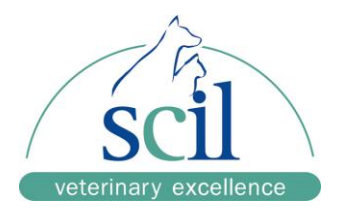

### **5.5 Impression des résultats**

**5.5.1 Journal des impressions de l'imprimante intégrée**

### **Rapport d'analyse de l'échantillon**

Les résultats du test sont automatiquement enregistrés et l'utilisateur peut choisir de les imprimer via l'imprimante intégrée.

Contenu de l'en-tête du rapport imprimé : Nom de l'entreprise, nom du patient, numéro de dossier médical, numéro d'échantillon, plage d'âge, sexe, échantillon de sang, ID du rotor, ID de l'analyseur, version du logiciel et durée du test.

La section des résultats a quatre colonnes incluant : le nom du patient, les résultats du test, la plage de référence et les unités.

Les résultats hors plage de référence sont repérés d'un H (high) ou d'un L (low) et ne seront pas affichés avant que les informations d'en-tête du rapport imprimé soient complétées.

WAT = contrôle interne du volume d'échantillon

EMP = auto-vérification interne

CHE = Surveillance de l'absorbance.

Les indicateurs ci-dessus sont divisés en trois niveaux :

0—Optimum 1—Général 2—Faible

Si la valeur de WAT, EMP et CHE est « 2 », veuillez contacter l'assistance technique.

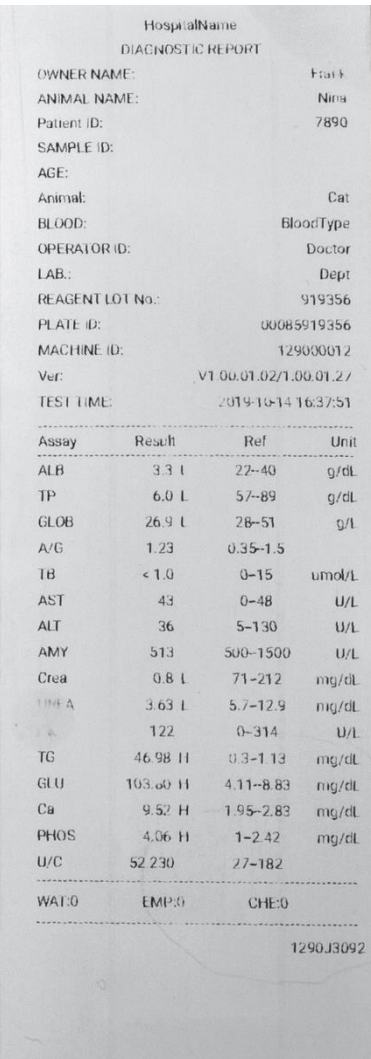

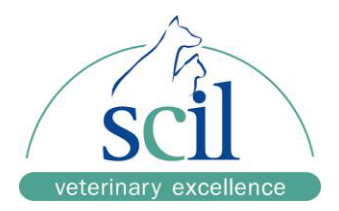

## **CHAPITRE 6 : SERVICE ET MAINTENANCE**

L'analyseur element RC requiert une maintenance minimale pour assurer son fonctionnement optimal.

## **6.1 Nettoyage**

### **Filtre à air**

Contrôle hebdomadaire. Nettoyez au besoin en le retirant et en le rinçant à l'eau. Séchez et remettre en place.

### **Coffrage**

Passez sur le coffrage un chiffon doux humidifié d'un détergent non agressif. Ne pas pulvériser ou verser de détergent ou de liquide directement sur l'appareil. Séchez l'analyseur avec un chiffon doux sec.

### **Écran**

Essuyez régulièrement avec un chiffon humide non pelucheux.

**REMARQUE :** Nettoyez et entretenir la chambre de test régulièrement en fonction de l'utilisation de l'appareil.

## **6.2 Mise à jour du logiciel**

Le logiciel doit être mis à jour régulièrement. L'appareil prend en charge la mise à jour via un support USB.

 $\_$  , and the set of the set of the set of the set of the set of the set of the set of the set of the set of the set of the set of the set of the set of the set of the set of the set of the set of the set of the set of th

Veuillez lire soigneusement les instructions correspondantes avant de mettre à jour le logiciel. Vérifiez que le pack de mise à jour et la version du logiciel sont corrects.

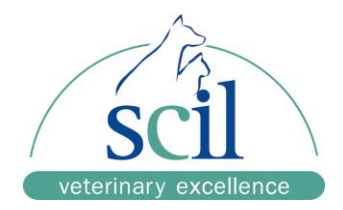

### **6.2.1 Mise à jour via clé USB**

- 1. Formatez la clé USB en FAT32. Si le format est incorrect ou ne peut être défini, reformatez la clé USB après avoir sauvegardé son contenu. Formatage d'une clé USB : Branchez la clé dans l'ordinateur ► Sélectionnez la clé ► Cliquez sur la touche droite de la souris ► Sélectionnez Formater ► Sélectionnez FAT32 ► Lancez le formatage ► Confirmez ► Le système affiche un message indiquant que le formatage est terminé ► Confirmez.
- 2. Vous recevrez le pack d'archive du logiciel du service d'Assistance technique de scil.
- 3. Extrayez le pack de mise à jour et copiez le répertoire « upgradepackage » dans le répertoire de la clé USB.
- 4. Débranchez la clé USB de l'ordinateur et branchez-la dans la prise au dos de l'analyseur.
- 5. Allumez ou redémarrez l'analyseur.
- 6. L'écran de l'appareil affiche les informations de mise à jour du logiciel. Vérifiez que le numéro de version de mise à jour est cohérent avec le numéro de version du pack d'archive du logiciel, puis appuyez sur [Oui]. La mise à jour commence.
- 7. Après la mise à jour, le système vous demande de confirmer sa finalisation. Une fois celle-ci finalisée, l'appareil doit être redémarré. Éteignez puis rallumez-le.
- 8. Une fois la mise à jour du logiciel finalisée, il est automatiquement réinitialisé.

**REMARQUE :** Si la mise à niveau échoue (pendant la procédure), veuillez redémarrer l'analyseur. Si le problème persiste, veuillez contacter le service d'Assistance technique de scil.

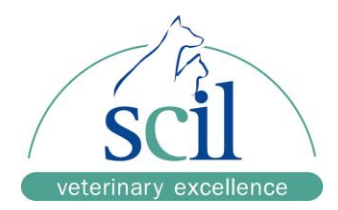

## **6.3 Dépannage**

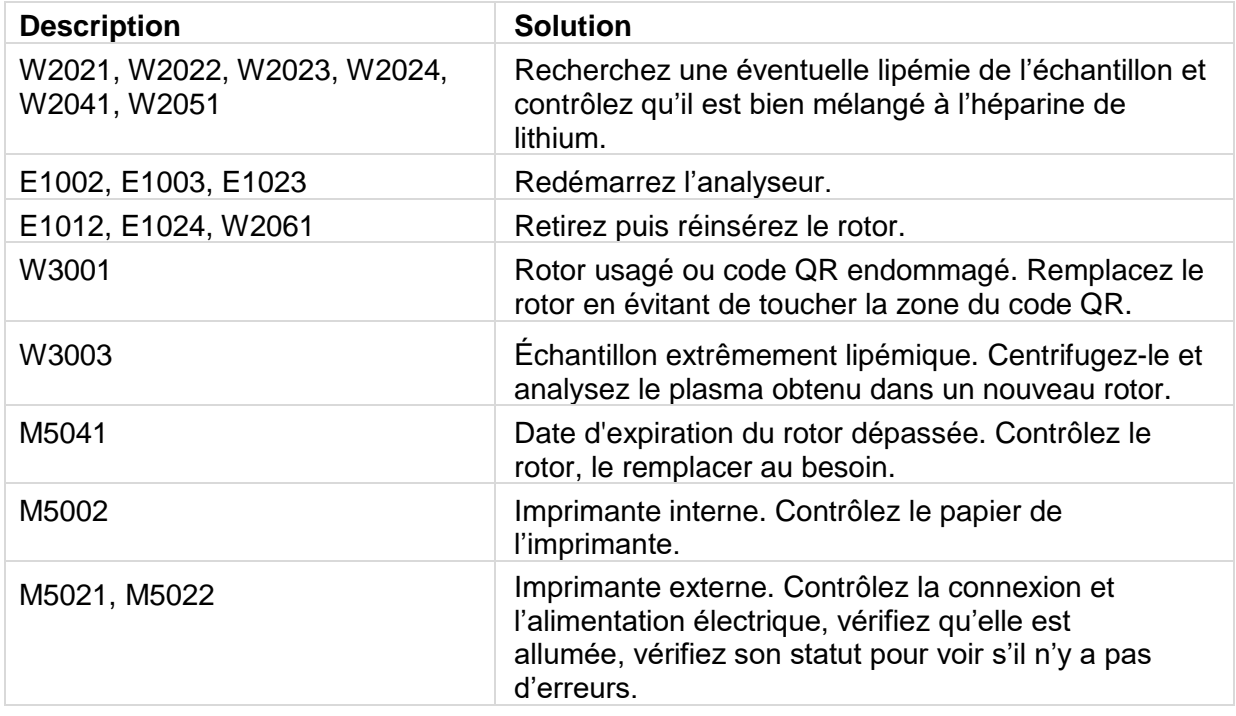

**REMARQUE :** Contactez le service d'Assistance technique de scil si vous avez besoin de plus d'informations concernant le dépannage.

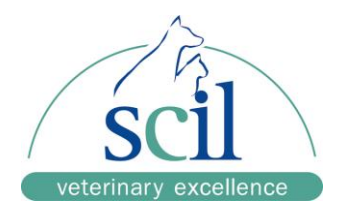

## **CHAPITRE 7 : CONDITIONNEMENT, STOCKAGE ET TRANSPORT**

## **7.1 Conditionnement, stockage et transport**

L'appareil est emballé dans un carton contenant de la mousse haute qualité pour le protéger des chocs. N'empilez pas l'analyseur.

Température de transport : -20°C-55°C Température de stockage : 0°C-40°C Humidité relative :  $\leq 85\%$ .

Symboles apposés sur le carton :

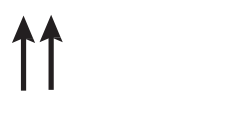

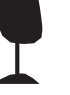

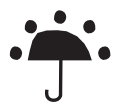

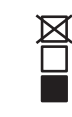

Ce côté vers le haut Fragile Conserver au sec Limites d'empilement

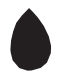

Humidité jusqu'à 85%

700-1060 hpa (Pression)

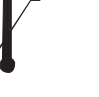

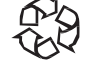

Usage dans la plage de température

Emballage recyclé

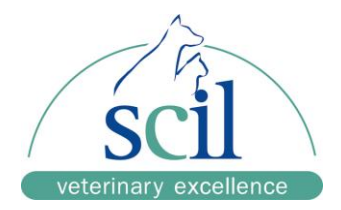

## **CHAPITRE 8 : RISQUES LIÉS À LA CEM - EXPLICATIONS ET AVERTISSEMENTS**

### **8.1 Risques liés à la CEM - Explications et avertissements**

Ce produit a passé avec succès les tests de compatibilité électromagnétique et satisfait les exigences des normes GB/T18268.1–2010 « Exigences de compatibilité électromagnétique pour les équipements électriques de mesure, de contrôle et de laboratoire - Partie 1 : Exigences Générales) et GB/T18268.26–2010 « Exigences de compatibilité électromagnétique pour les équipements électriques de mesure, de contrôle et de laboratoire - Partie 26 : Exigences particulières pour les équipements médicaux de diagnostic in-vitro (DIV).

Les exigences suivantes doivent être strictement respectées pendant l'utilisation de l'appareil, au risque de générer des interférences électromagnétiques dans les autres équipements, de réduire sa résistance aux interférences ou d'empêcher son fonctionnement.

Ce produit appartient aux équipements du Groupe 1 Classe A de la norme GB 4824–2013 et est compatible avec une utilisation dans toutes les installations qui ne sont pas directement reliées au réseau public basse tension d'un bâtiment résidentiel.

Les appareils portables et équipements de communication RF mobiles risquent d'affecter l'équipement électrique médical. Les appareils portables et équipements de communication RF mobiles risquant d'affecter le fonctionnement normal de ce produit, ils doivent rester éloignés à certaine distance et satisfaire certaines exigences. Voir les exigences dans le Tableau 4.

Si la prise du câble de connexion est défectueuse, contactez-nous pour réparation ou remplacement, l'appareil risquerait sinon d'émettre des interférences électromagnétiques excessives. Si l'appareil est défectueux, contactez le service d'Assistance technique scil. Ne tentez pas de réparer ou remplacer vous-même un composant, il risquerait sinon d'émettre des interférences électromagnétiques excessives.

#### $\bigwedge$ AVERTISSEMENT

En complément des transducteurs et des câbles vendus par le fabricant de l'appareil ou du système en tant que pièces de rechange pour composants internes, l'utilisation d'accessoires, transducteurs et de câbles ne respectant pas les réglementations spécifiques peut induire une augmentation des émissions ou réduire l'immunité de l'appareil ou des systèmes.

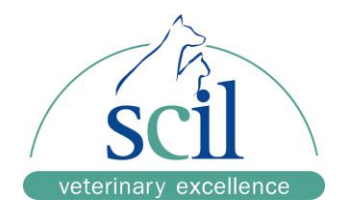

#### $\bigwedge$ AVERTISSEMENT

Ne pas utiliser les appareils et système à proximité d'autres appareils. Si cela est inévitable, les surveiller attentivement pour vérifier qu'ils peuvent fonctionner normalement dans la configuration donnée.

Ce produit fait partie des équipements DIV professionnels. Faire attention aux avertissements suivants :

- ❖ Les exigences d'émission et d'immunité spécifiées dans les Tableaux 1 à 4 doivent être satisfaites.
- ❖ L'évaluation de l'environnement électromagnétique avant d'utiliser l'appareil est recommandée.
- ❖ Ne pas utiliser cet équipement à proximité de sources de rayonnement puissantes (sources RF non blindées par exemple) risquant d'interférer avec son fonctionnement normal.

### **Performances de base**

L'appareil devrait fonctionner normalement et l'écart des résultats du test de glycémie (GLU) doivent satisfaire les exigences de la section 2.3 des exigences techniques.

### **Procédé de test**

Trois mesures ont été réalisées sur un même échantillon de contrôle qualité GLU et l'erreur admissible a été calculée selon le procédé défini dans la section 3.3 des exigences techniques.

### **8.1.1 Mode de fonctionnement**

Mode de test normal : L'appareil est allumé et le disque de réactif d'exactitude GLU est chargé.

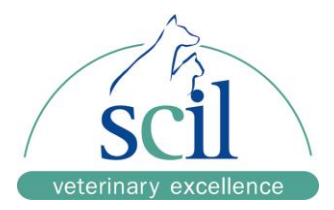

**Tableau 1 –** Guide et déclaration du fabricant - Émissions électromagnétiques. Ce produit est conçu pour une utilisation dans l'environnement électromagnétique spécifié.

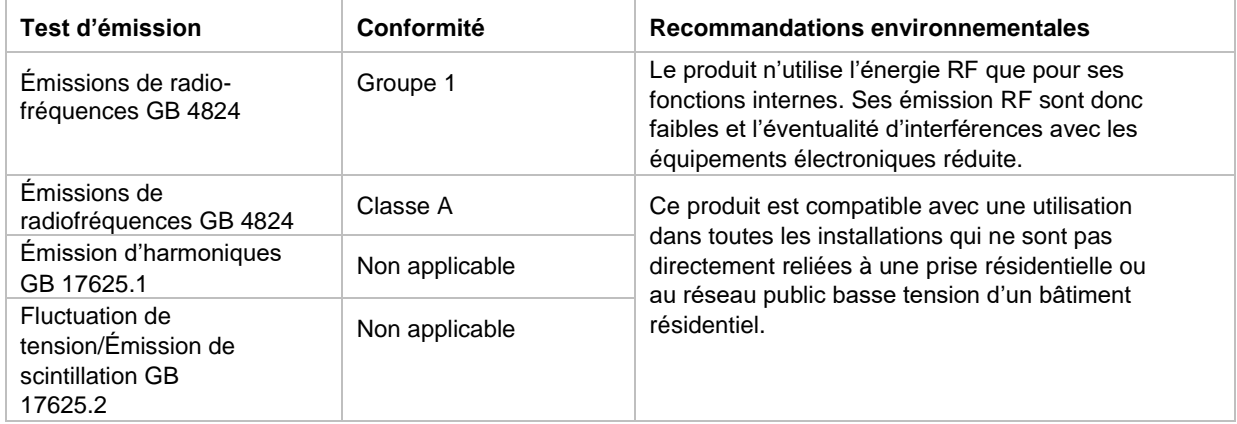

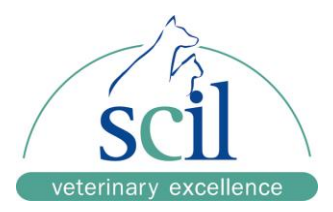

**Tableau 2 –** Guide et déclaration du fabricant - Immunité électromagnétique. Ce produit est conçu pour une utilisation dans l'environnement électromagnétique spécifié.

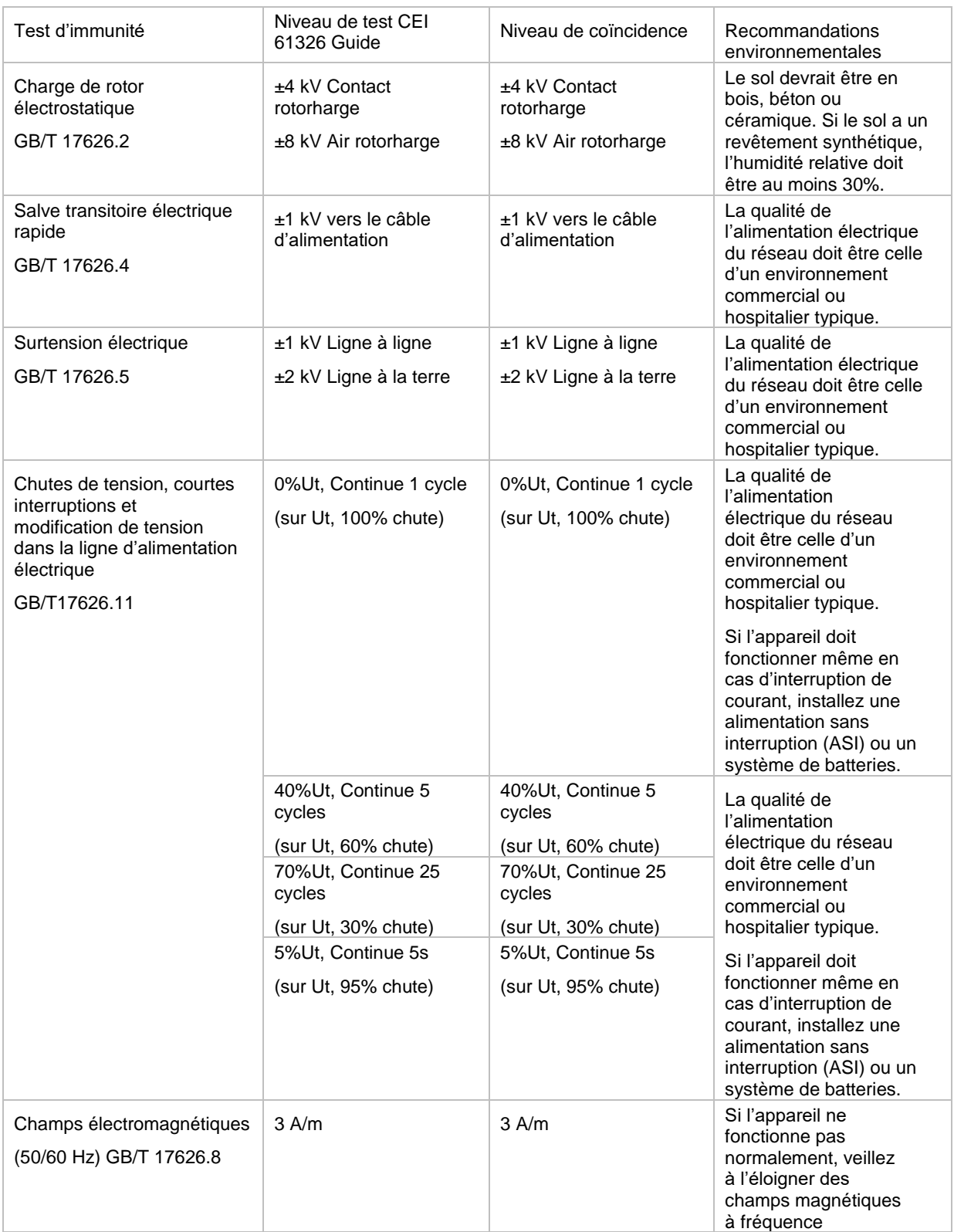

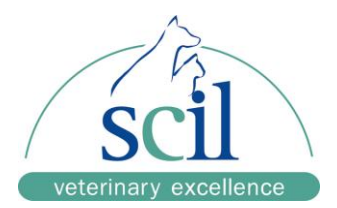

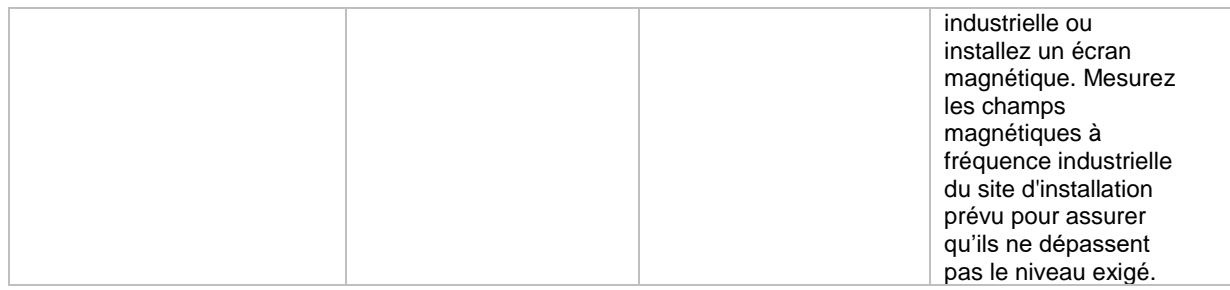

**REMARQUE :** Ut = Tension en réseau CA avant la mise sous tension.

**Tableau 3 –** Guide et déclaration du fabricant - Immunité électromagnétique. Ce produit est conçu pour une utilisation dans l'environnement électromagnétique spécifié.

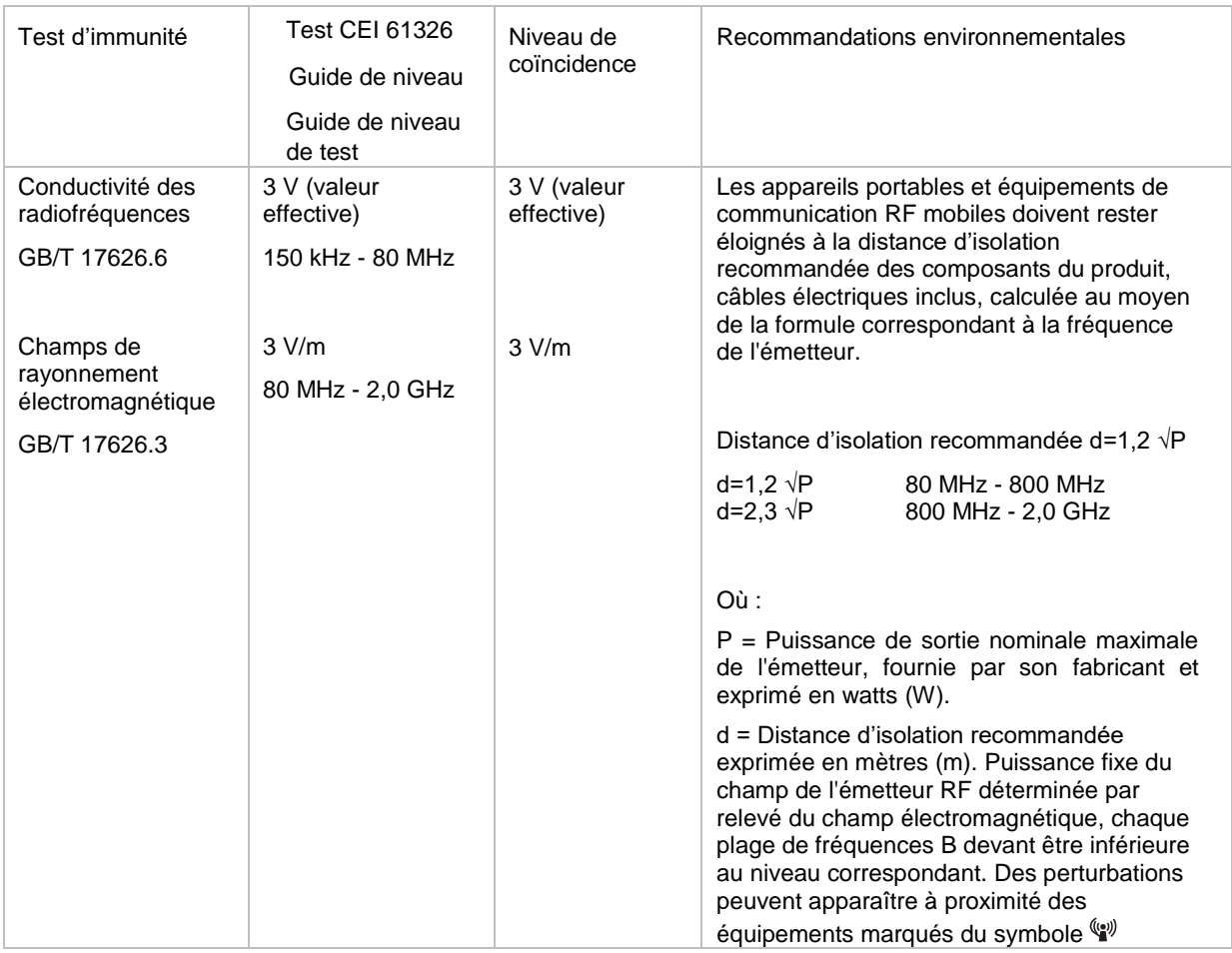

### **REMARQUE :** Pour les fréquences de 80 à 800 MHz, utiliser une formule de bande de fréquences plus haute.

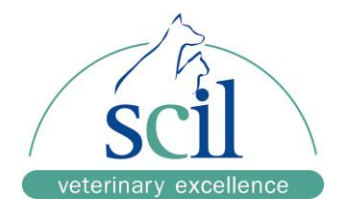

**REMARQUE :** Ces lignes directrices ne conviennent pas forcément à toutes les situations. La propagation électromagnétique dépend de l'absorption et de la réflexion des bâtiments, objets et corps humains. Théoriquement, il n'est pas possible de prévoir avec exactitude la force du champ électrique des émetteurs fixes, comme les téléphones (mobiles, sur station) sans fil et les stations de radio mobiles basées au sol, les radios amateurs, la radiodiffusion AM/FM et la télévision. Pour évaluer l'environnement électromagnétique des émetteurs de radiofréquences fixes, effectuez un relevé. Si le produit mesuré est installé dans un endroit où le champ électrique est supérieur au niveau RF ci-dessus, vérifiez qu'il fonctionne normalement. Si ce n'est pas le cas, effectuez des mesures complémentaires en réorientant la direction ou en changeant le produit de place. Sur toute la plage de fréquences 150 kHz à 80 MHz, la valeur du champ électrique devrait rester en-dessous de 3 V/m.

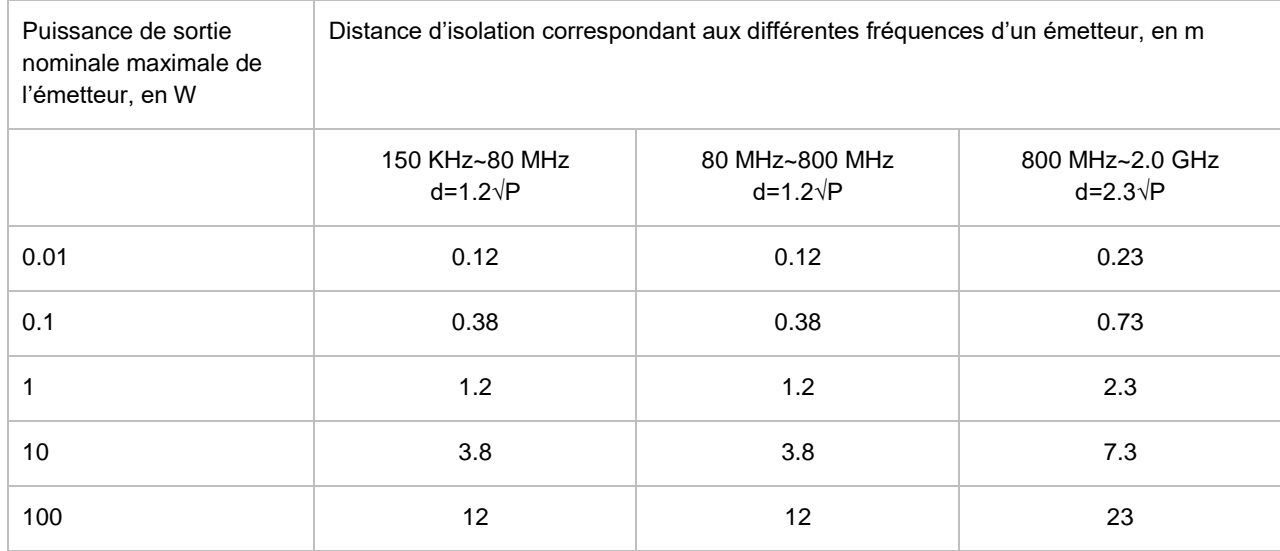

**Tableau 4 –** Distance d'isolation recommandée entre les produits et les appareils portables et équipements de communication RF mobiles.

Le produit est conçu pour une utilisation en environnement électromagnétique à interférences d'émission de radiofréquences contrôlées. En fonction de la puissance de sortie de l'équipement de communication, l'acquéreur ou l'utilisateur du produit peut éviter les interférences électromagnétiques en préservant une distance minimale entre le produit et les appareils portables et équipements de communication RF (émetteurs) mobiles.

Si la puissance nominale maximale de l'émetteur n'est pas listée dans le tableau ci-dessus, calculez la distance d'isolation recommandée (d) en mètres (m) avec la formule de la bande de fréquence d'émetteur correspondante, où (P) est la puissance de sortie nominale maximale de l'émetteur, fournie par son fabricant et exprimée en watts (W).

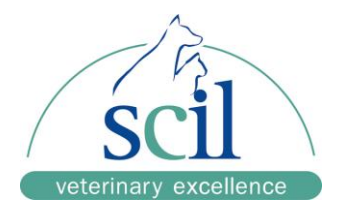

**REMARQUE :** Pour les fréquences de 80 à 800 MHz, utilisez une formule de bande de fréquences plus haute.

**REMARQUE :** Ces lignes directrices ne conviennent pas forcément à toutes les situations. La propagation électromagnétique dépend de l'absorption et de la réflexion des bâtiments, objets et corps humains.

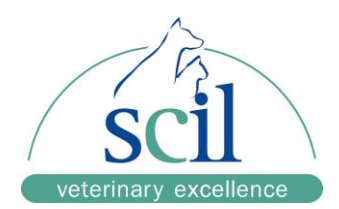

### **Service-Contact:**

scil animal care company France Parc Activeum - 3, rue Jacqueline Auriol 67120 Altorf France **Phone:** +33 3 90 20 15 10 **Fax:** +33 3 90 20 16 45 **Email:** info-fr@scilvet.com